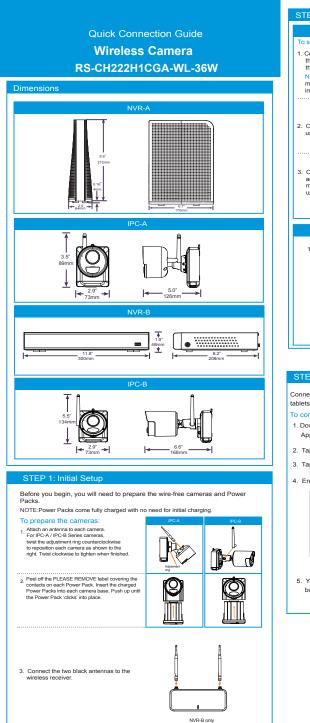

| Connect the wireless receiver to<br>the USB port on the back panel of<br>improved line-of-sight with cameras.<br>Connect the recorder to your outer<br>using the included Ethernet cable.<br>Connect the included power<br>adapter to the recorder. Wail a few<br>minutes for the system to start<br>up. |
|----------------------------------------------------------------------------------------------------|
| Connect the recorder to your router<br>using the included power<br>adapter to the recorder. Wait a few<br>minutes for the system to start<br>using Ethernet cable.                                                                                                    |
| Connect the recorder to your router<br>Connect the included Ethernet cable.<br>Connect the included power<br>adapter to the recorder. Wait a few<br>minutes for the system to start<br>p.                                                                                                    |
| NVR-A  1. Connect the recorder to your router using Ethernet cable.                                                                                                    |
| <ul> <li>1. Connect the recorder to your router using Ethernet cable.</li> <li>2. Connect the included power adapter to the recorder.</li> <li>Image: Connecting with RXCamView</li> <li>Image: Connecting with RXCamView app for smartphones and the (IOS and Android).</li> </ul>                      |
| <ul> <li>1. Connect the recorder to your router using Ethernet cable.</li> <li>2. Connect the included power adapter to the recorder.</li> <li>Image: Connecting with RXCamView</li> <li>Image: Connecting with RXCamView app for smartphones and the (IOS and Android).</li> </ul>                      |
| to the recorder.                                                                                                    |
| nect to your system using the free RXCamView app for smartphones and tts (iOS and Android).                                                                                                    |
| Nownload and install the free RXCamView app from the<br>App Store or Google Play Store.                                                                                                    |
| Fap the RXCamView icon to launch the app.                                                                                                    |
| Tap 🚨 to open the menu. Tap Device, then tap 🕂 .                                                                                                    |
| Enter the following:                                                                                                    |
| Your cameras will appear on the Live screen of the app. Tap the play button ( $\bigcirc$ ) to stream live video on channels that are in sleep mode.                                                                                                    |

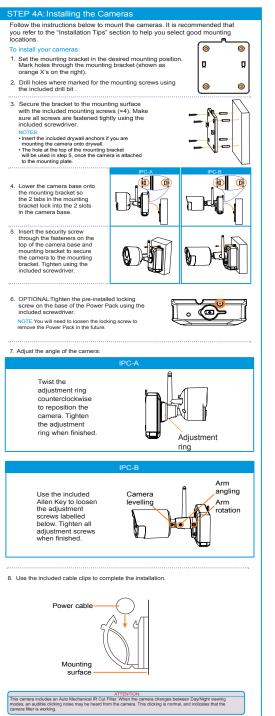

#### STEP 4B: Installation Tips

- Follow the tips below for more accurate motion detection and to optimize battery life
  See images to the right for ideal setup. It is recommended
- to place your camera al least 7h (2.1m) above the ground and angle it slightly downward toward the monitoring area, excluding any busy areas (e.g., sidewalks or roadways). - Ensure the camera image is free of obstructions (i.e., tree
- Position the camera no more than 20ft (6.1m) away from the area you wish to monitor.
- See the "Optimizing Motion Detection" section to customize motion settings for each camera on your system.
- Ensure you have configured the active area for motion detection so that only areas of interest are selected. See the "Optimizing Motion Detection" section for details.
- For best performance, position the camera so that objects of interest will move from side-to-side across the camera
- image, rather than moving towards or away from the camera.
  Install the camera within range of the recorder (noted in the camera's specifications).
- This camera is weather resistant for outdoor use (IP66 rated). Installation in a sheltered location is recommended.
- Battery life will vary based on temperature, settings and number of events.

#### Optimizing Motion Detection

Customize motion detection settings to ensure motion events are being recorded and reduce false alarms.

CH01

Send Email

- To optimize motion detection: 1. Launch the RXCamView app. 2. Tap . then tap Remote Setting.
- I ap \_\_\_\_\_, then tap Remote Setting.
   Select a device, then tap Motion.
- Select a device, then tap motion.
   Configure the following as needed:
- a. Sensitivity: The amount of motion needed to trigger recording (e.g., higher sensitivity requires less motion to trigger recording).
- b. Area Selection: Set the active area for motion detection. Video appears with a red grid overlayed, meaning the whole image is active. Tap red squares to disable motion

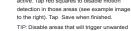

- motion events, like busy streets or trees and shrubs that will move in the wind.
- c. Distance Setting: Configure distance setting for motion detection. While watching the camera's video on your mobile device, recreate a motion event in front of your camera. The icon will change from ★ to ★ when motion is detected by the camera Change the distance setting if motion detection is being triggered by unwanted events.
- NOTE:Distance will be affected by temperature.
- d. Buzzer: Set the recorder to sound an alarm when motion is detected.
- 5. Tap Save when finished. Repeat for other cameras on the system

### Pairing the Camera

Your cameras should be paired to the recorder and ready to use out of the package. If a camera becomes unpaired, or if you have purchased a wire-free add-on camera (max. 6 cameras per system), follow the instructions below.

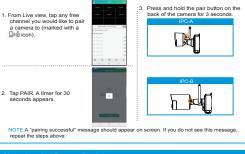

Charging the Power Pack
Connect the included power adapter to the micro USB port on the
Power Pack
Or Description
OFE: The Power Pack LED fisshes red while outside the safe charging
temperature of 32-113'' (0-45''), this state, the charging
remerature of 32-113'' (0-45''), this state, the charging
remerature of 32-113'' (0-45''), this state, the charging
Red Currently charging

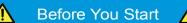

- · Upgrade your recorder firmware and mobile app to the latest versions.
- · Please note that an upload speed of 3.5Mbps is equired for remote video streaming. Up to 3 devices may connect to the system at the same time
- · Ensure you have completed initial setup of the RXCamView app and the recorder as detailed in the Quick Connection Guide.

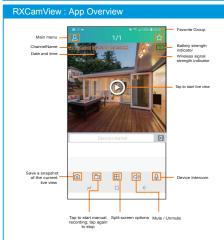

#### RXCamView : Playback

#### Play back recorded video using the RXCamView app.

#### To play back recorded video:

- 1. Launch the RXCamView app.
- 2. Tap III, then tap Playback
- 3. Set search options for playback:

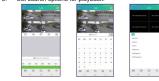

a. Tap 📴 to select playback type.

- b. Tap a date from the calender to filter recodings by type
- 4. Tap Play to begin playback.
- Playback Controls:

You can use playback mode in portrait or landscape mode. Landscape mode shown below:

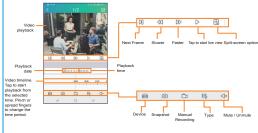

#### **RXCamView** :Remote Settings

Change camera settings using the RXCamView app

# To change camera settings:

- 1. Launch the RXCamView app.
- 2. Tap 2, then tap Remote Setting, select a device.

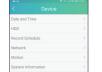

3. Tap on Device configure the following as needed:

a. Date and Time: configure System time. Format.DST.NTP. b. HDD: format & overwrite Setting. c. Record Schedule: conafigure Record Schedule

|    |       |      |        |         | 0.0    |         |     |  |
|----|-------|------|--------|---------|--------|---------|-----|--|
| d. | Netwo | ork: | config | gure ne | etwork | paramet | er. |  |

e. Motion: configure motion detection setting. See the "Optimizing Motion Detection"

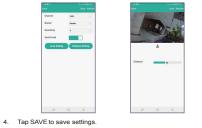

## RXCamView : Device Settings

2

3

4

Change recorder name using the RXCamView app.

|                                              | <          |                | E   | dit | t In | forr        | mat |
|----------------------------------------------|------------|----------------|-----|-----|------|-------------|-----|
| Launch the RXCamView app.                    |            | P AS           | 707 | 051 | 1251 | 1131        |     |
| Tap 🚨 , then tap Device list.                |            | 9005<br>User P | i   |     |      |             |     |
| Select a Device, enter a name of your choice |            | admi<br>Passo  | ord |     |      |             |     |
| for the recoder (e.g., wire-free system).    |            |                |     |     |      | Save        |     |
| Tap Save to save settings.                   | 87         | 2              | 3   | 4   |      |             | 6   |
|                                              | P          | i i            |     | ď   | ť    | 9<br>9<br>7 | 'n  |
|                                              | 171<br>171 |                |     | ×   | 0    | ×           | ь   |
|                                              |            |                | al. | _   | _    | 0           |     |

## FCC Statement

Changes or modifications not expressly approved by the party responsible for compliance could void the user's authority to operate the equipment.

This equipment has been tested and found to comply with the limits for a Class B digital device. In the equipment has been reside and round to comply with the limits for a class is adjust device, pursuant to Part 15 of the FCC klues. These limits are designed to provide reasonable protection against harmful interference in a residential installation. This equipment generates uses and can radiate radio frequency energy and, if not installed and used in accordance with the instructions, may cause harmful interference to radio communications. However, there is no guarantee that interference will not occur in a particular installation. If this equipment does cause harmful interference to radio or television reception, which can be determined by turning the equipment off and on, the user is encouraged to try to correct the interference by one or more of the following measures:

- Reorient or relocate the receiving antenna
- Increase the separation between the equipment and receiver.

-- Connect the equipment into an outlet on a circuit different from that to which the receiver is connected

-- Consult the dealer or an experienced radio/TV technician for help

This device complies with part 15 of the FCC rules. Operation is subject to the following two conditions (1)this device may not cause harmful interference, and (2) this device must accept any interference received, including interference that may cause undesired operation.

This equipment complies with FCC radiation exposure limits set forth for an uncontrolled environment. This equipment should be installed and operated with minimum distance 20cm between the radiator & your body.

#### Recorder: Initial Setup Wizard

Wizard setting menu includes: start wizard page, Network, Network Configuration, Date/Time, IPC Setup, Disk, Resolution , Mobile and Summary. 1. Start wizard 2 Network Configuration

Click the Start Wizard to proceed to the next step

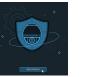

#### 3. Date/Time

This menu allows you to configure the Date, Time, Date Format, Time Format, Time Zone, NTP and DST. Date and Time

#### Click on the calendar icon to set the current system date.

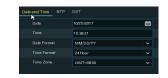

NTP stands for Network Time Protocol. This feature allows you to synchronize the date and time automatically on the DVR over Internet. Therefore, the DVR needs to be connected to the Internet

| Date/Time         |              |
|-------------------|--------------|
| Date and Time NTP |              |
| Enable NTP        |              |
| Server Address    | pool.ntp.org |
|                   | Update Now   |
|                   |              |

Check the "NTP" box, and select the NTP server

## DST

DST stands for Daylight Savings Time.

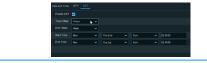

#### Recorder: Using the Mouse

#### 1. LEFT-CLICK:

0 (8)

j' k'

- During split-screen display mode: Double-click an individual channel to view it in full-screen. Double-click again to return to the split-screen display mode.
- While navigating menus: Click to open a menu option. 2. RIGHT-CLICK:
- During live view: Right-click anywhere on the screen to show the menu-bar
- · While navigating menus: Right-click to exit menus.

## 3. SCROLL WHEEL:

While navigating menus: Scroll to move up / down through the menu content.

#### Recorder: Search, Playback & Backup

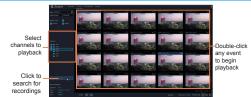

### To search, play & back up for events:

- 1. Choose the date & time you want to search.
- 2. Check the recording types you want to search, or check Search Type to choose all.
- 3. Choose the channels you want to search, or check Channel to choose all channels
- 4. Click Q icon to start search.
- 5. Events fitting your search criteria are displayed in list form. You can double click the left button of your mouse upon one of the events to play the video immediately
- 6. Click < 4 /15 > > i cons in the bottom-right corner of the menu to browse between pages of events, or input the page you want to browse
- 7. You can switch the view of list form in by clicking below icons which is show at the right bottom corner of the screen:
  - Thumbnails view. You can view the snapshots of the events.
  - = List view. The events will be displayed in list.

Detailed view. You can view the details of the events. In the detailed view mode, you can lock the video events to keep events from being overwritten in the hard drive. Click the 品 icon to lock or click 🕂 to unlock the events.

- 8. When you click the left button of your mouse upon one of the event, system will show the event information on the left bottom corner of the screen.
- 9. Check the box next the number of the event to select files, or check the box next Select to select all events in the page.
- 10. The number of selected files, total size information will be displayed at the right bottom of the screen.
- 11. After selecting file, you can click Licon to save the video to USB flash drive. Or click icon into event playback control window to play the video.

## Troubleshooting

2

3

| Problem                                       | Solution                                                                                                    |  |  |  |  |
|-----------------------------------------------|----------------------------------------------------------------------------------------------------|--|--|--|--|
| No picture / signal                           | - Einsure the vertices receiver is properly connected to the DVR.     - Einsure the Power Pack is properly inserted in to the comera base.     - Einsure you have removed the PLEASE REMOVE label from the Power Pack is charged.     - Einsure the Power pack is obtained to the PLEASE REMOVE label from the Power Pack is charged.     The LED indicator on the power pack glows green for full charge, red for less than full charge.     - Remove obstructions between the mochever and camera. Materialis such as brick, concrete and wood can significantly impact the writees signal strength.     - Try repositioning the camera, receiver, or both to improve the receiption. The receiver and her discusted cables - idea to arrow.                                                                                                    |  |  |  |  |
| Battery life is too<br>short                  | Ensure the camera is not pointing at a high-traffic area. Position the camera so it<br>only captures areas of interest with no high-traffic areas (e.g., a bury sidewark or<br>nodwary) visible in the image. The side of the side of the side |  |  |  |  |
| Picture is dropping                           | Move the camera closer to the receiver.     Try repositioning the camera, receiver, or both to improve the reception.                                                                                                    |  |  |  |  |
| Picture is or has<br>become choppy            | Ensure the camera resolution is set to 720p using the RXCamView app or the DVR.     Try moving the camera closer to the receiver.     Remove obstructions between the receiver and camera.                                                                                                    |  |  |  |  |
| Camera is not<br>detecting motion             | <ul> <li>Your camera may be too far away from the area of interest. Try to keep the camera<br/>within 20th (6, im) of the area you want to monitor.</li> <li>Review the "installation Trips" and "Optimizing Motion Detection" sections to ensure<br/>your camera is installed in an optimal location and motion detection is properly<br/>configured.</li> </ul>                                                                                                    |  |  |  |  |
| Picture is too bright                         | Ensure your camera isn't pointed directly at a source of light (e.g., sun or spot light).     Move your camera to a different location.                                                                                                    |  |  |  |  |
| Night vision is not<br>working                | The night vision activates when light levels drop. The area may have too much light.                                                                                                    |  |  |  |  |
| Picture is not clear                          | <ul> <li>Check the camera lens for dirt, dust, spiderwebs. Clean the lens with a soft, clean<br/>cloth.</li> <li>Too much environmental interference will affect picture clarity. Move your camera to<br/>a different location.</li> </ul>                                                                                                    |  |  |  |  |
| Bright spot in video<br>when viewing at night | Night vision reflects when pointing a camera through a window. Move the camera to<br>a different location.                                                                                                    |  |  |  |  |